# Outdoor ADS-B Station ADSB-RE1090P

AvionixTech

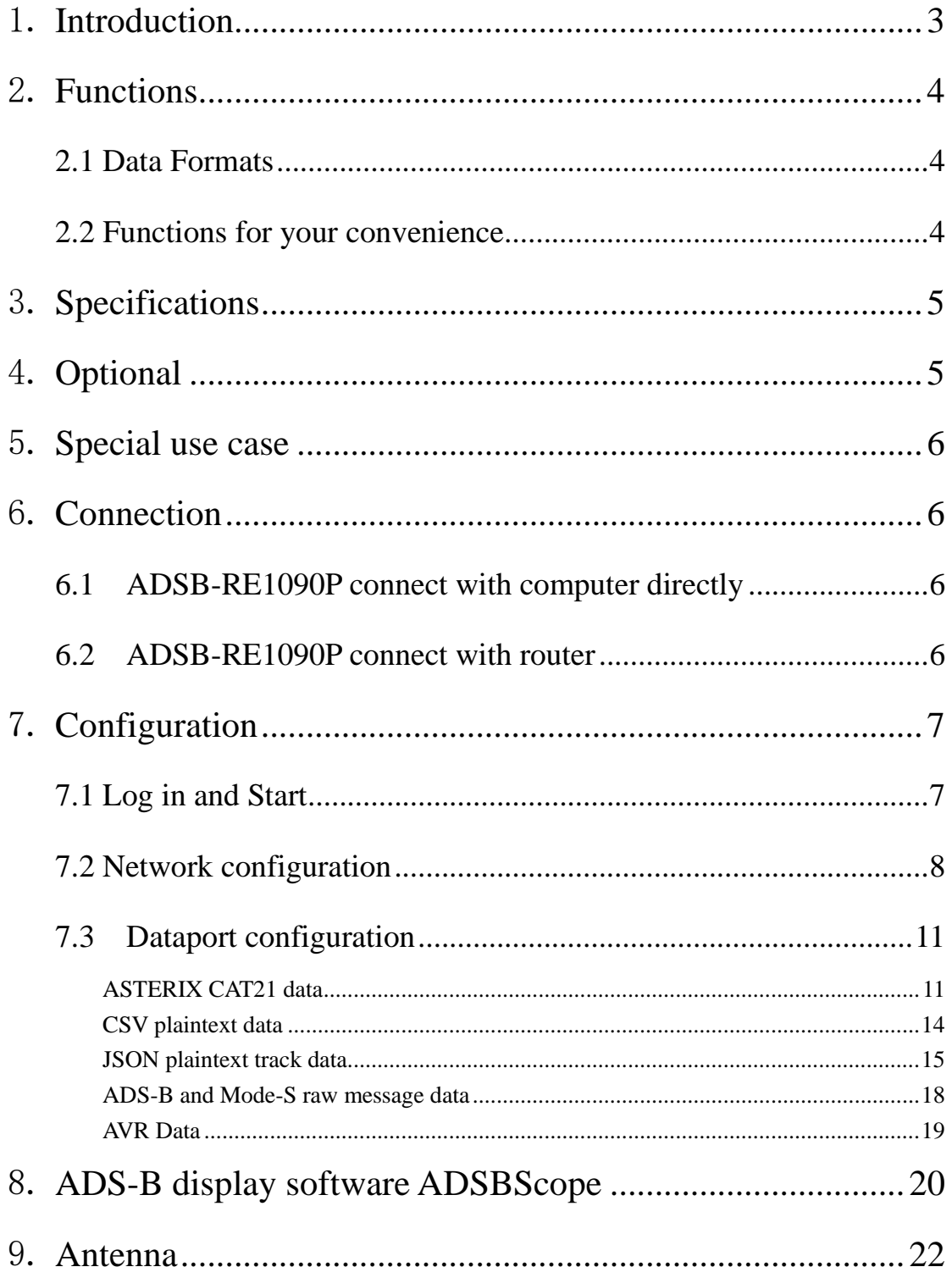

### <span id="page-2-0"></span>1. **Introduction**

ADS-B (Automatic Dependent Surveillance - Broadcast) is a system or a technique. ADS-B uses airborne GPS and several other equipment to obtain the aircraft own position and other information, then uses communication equipment onboard to transmit the aircraft own position and other information. ADS-B stations and other aircrafts around can use communication equipment to get this information, so to monitor the aircraft, or to say, "see" the aircraft.

The main ground surveillance technique used to be radar. Radar is expensive, a lot of work to install and maintain. While ADS-B stations are cheap, easy to install and maintain. A cheaper and easier way for ground surveillance solution, even possible to replace radar in the future.

ADSB-RE1090P is a high performance and easy to use ADS-B station. ADSB-RE1090P is the outdoor version of ADSB-RE1090.

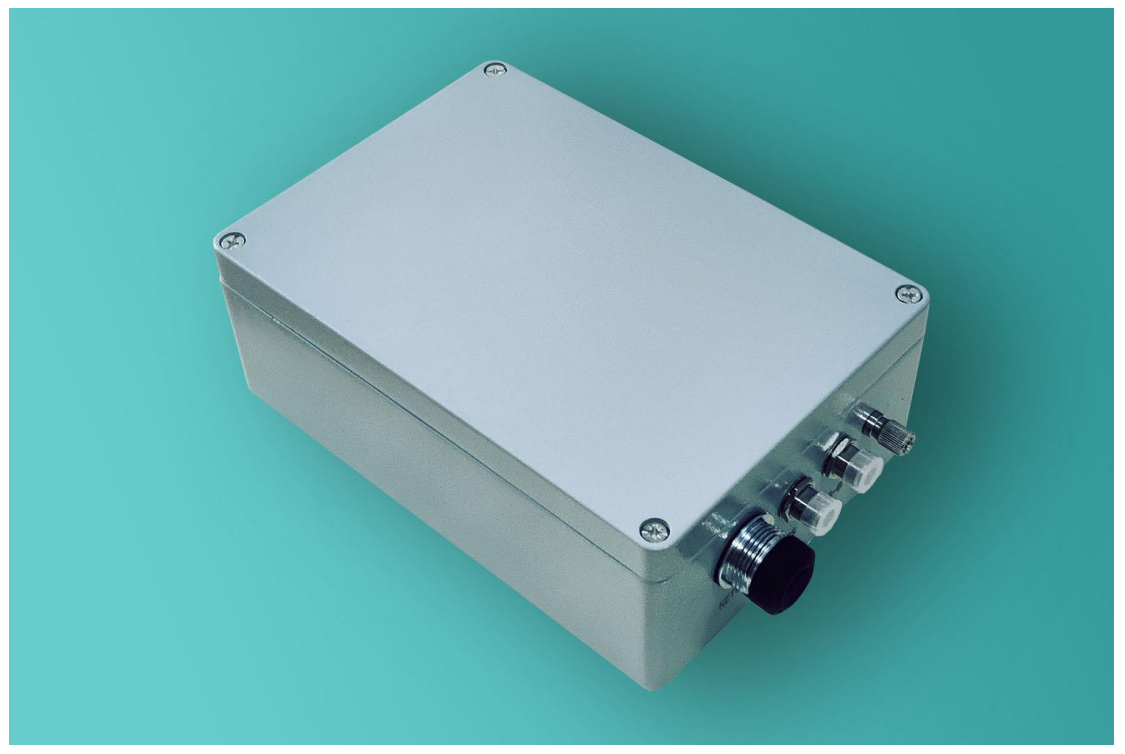

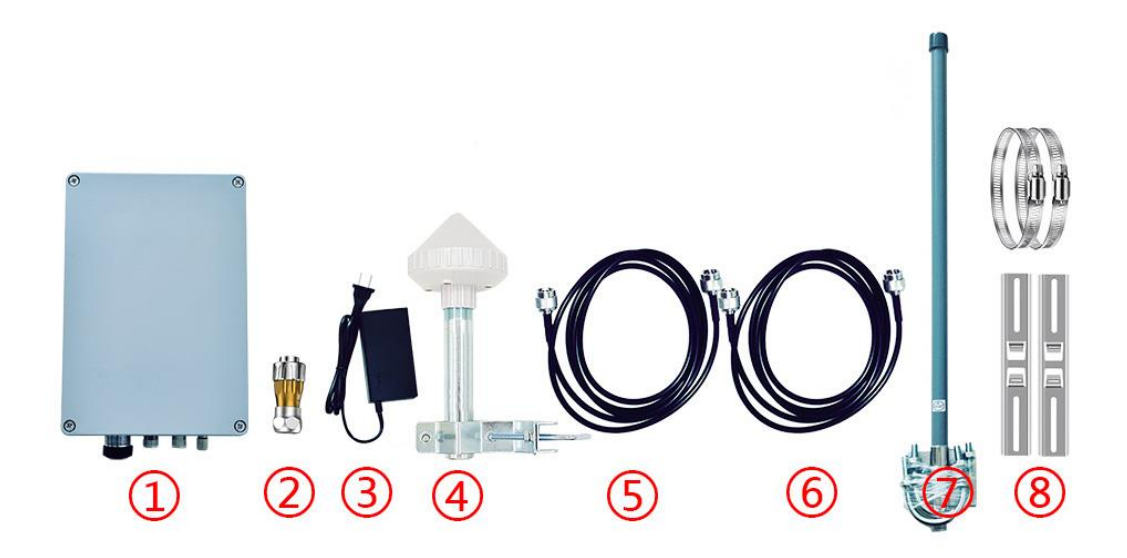

ADSB-RE1090P includes:

- $(1)$ , ADSB-RE1090 unit  $*1$
- ②、 Waterproof RJ45 connector \*1
- ③、 PoE power \*1
- ④、 GPS antenna with clamp \*1
- ⑤、 GPS antenna cable 2 meters \*1 (please indicate if you need longer cable)
- ⑥、 ADS-B antenna cable 10 meters \*1 (please indicate if you need longer cable)
- ⑦、 ADS-B antenna \*1 & ADS-B antenna clamp \*2
- <span id="page-3-0"></span>⑧、 ADSB-RE1090P unit clamp \*2

### 2. **Functions**

### <span id="page-3-1"></span>**2.1 Data Formats**

- ➢ ADSB-RE1090P can output ADS-B messages via network cables in different data formats. Including CSV plaintext (decoded data, you can easily get longitude, latitude, altitude, speed, flight ID… without complicated decoding by yourself), Asterix Cat021, json (also decoded data), DF17/18 raw messages and AVR.
- ➢ ADSB-RE1090 can also receive and output Mode-S messages and Mode A/C messages.
- <span id="page-3-2"></span>➢ ADSB-RE1090P can output data with GPS timestamp.

### **2.2 Functions for your convenience**

- ➢ ADSB-RE1090P can be connected via network cables.
- ➢ ADSB-RE1090P supports static IP address and DHCP.
- ➢ ADSB-RE1090P IP address can be configured to connect with computer without routers. Of course ADSB-RE1090 can also be configured to connect with computer with routers, all up to you.
- ➢ One ADSB-RE1090P can send data to multi clients.
- $\triangleright$  Work with adsbscope display software.
- $\triangleright$  Weather resistant with IP67 design.
- ➢ Have surge protector and grounding stud, easy to ground when installed on site to protect ADSB-RE1090P from lightning.

### <span id="page-4-0"></span>3. **Specifications**

- ➢ Frequency: 1090 MHz
- $\triangleright$  Sensitivity: better than -93 dbm
- ➢ Coverage: >350 km
- ➢ Power Supply: PoE
- ➢ Physical Size: 34\*23.5\*9.5 cm (not include antenna connectors)
- <span id="page-4-1"></span>➢ Antenna Connector: N/F

### 4. **Optional**

- ➢ V4A stainless special steel ADS-B antenna to prevent salt erosion for off-shore use.
- $\triangleright$  Dual unit for high reliability.
- $\triangleright$  ATC display software.
- ➢ OEM/Customization. All our products can be supplied fully customized with your brand and logo. We can even do customized form factors, enclosures and packages on your requirement. This OEM/Customization service enables you to have your own unique product in minimal time with no risk.
- ➢ IQ data output and storage. We can output and storage IQ data for your analysis. Please don't hesitate to contact us providing your specific requirement.
- ➢ ADS-B, ACARS and AIS, three A receiver integration, is usually called 3A receiver. We can do this.
- ➢ Indoor version. We also provide ADSB-REP1090, which is the indoor version of ADSB-RE1090P for indoor use. Please refer to ADSB-REP1090 manual.
- ➢ You're welcome to provide any of your requirements, we'd be glad to work with you!

### <span id="page-5-0"></span>5. **Special use case**

- $\triangleright$  Outdoor use, with IP67 design.
- ➢ Off-shore use, with optional V4A stainless special steel ADS-B antenna.
- ➢ On ship, with optional V4A stainless special steel ADS-B antenna.
- <span id="page-5-1"></span>➢ Areas that have a lot of thunders, with surge protectors.

### 6. **Connection**

### <span id="page-5-2"></span>**6.1 ADSB-RE1090P connect with computer directly**

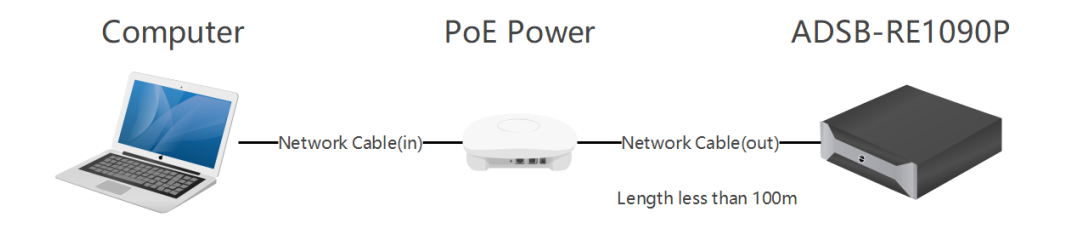

### <span id="page-5-3"></span>**6.2 ADSB-RE1090P connect with router**

6.2.1 Router with PoE function

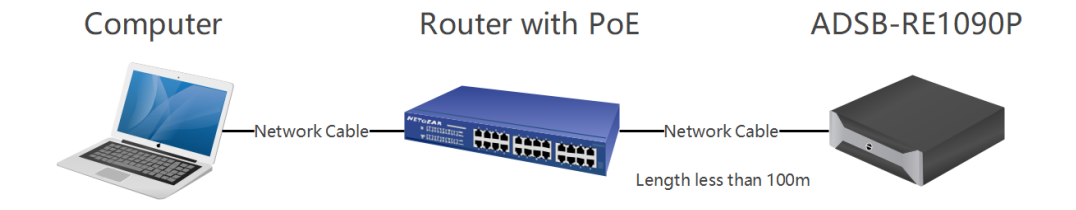

#### 6.2.2 Router without PoE function

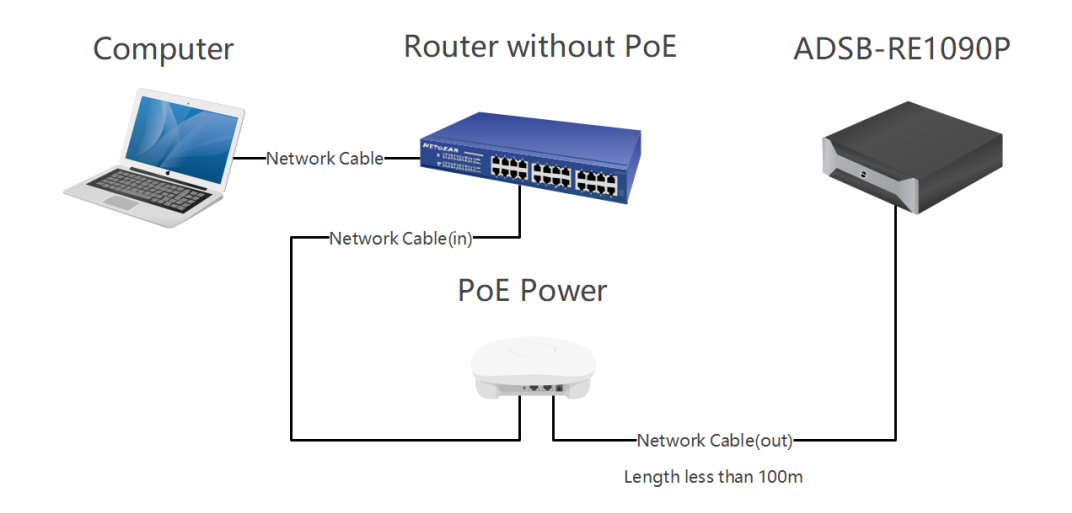

### <span id="page-6-0"></span>7. **Configuration**

<span id="page-6-1"></span>The default cable network IP address of ADSB-RE1090P is: 192.168.10.33.

### **7.1 Log in and Start**

7.1.1 Power on ADSB-RE1090P and connect ADSB-RE1090P to computer via network cable, and set the IP of the computer to the same network segment as the ADSB-RE1090P.

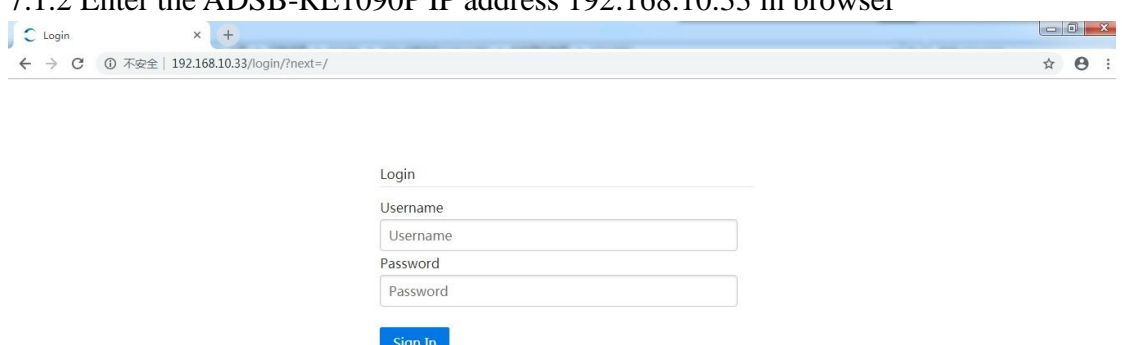

#### 7.1.2 Enter the ADSB-RE1090P IP address 192.168.10.33 in browser

7.1.3 Enter user name and password: User name: admin Password: aaareceiver

#### 7.1.4 Enter ADSB-RE1090P control page Dashboard

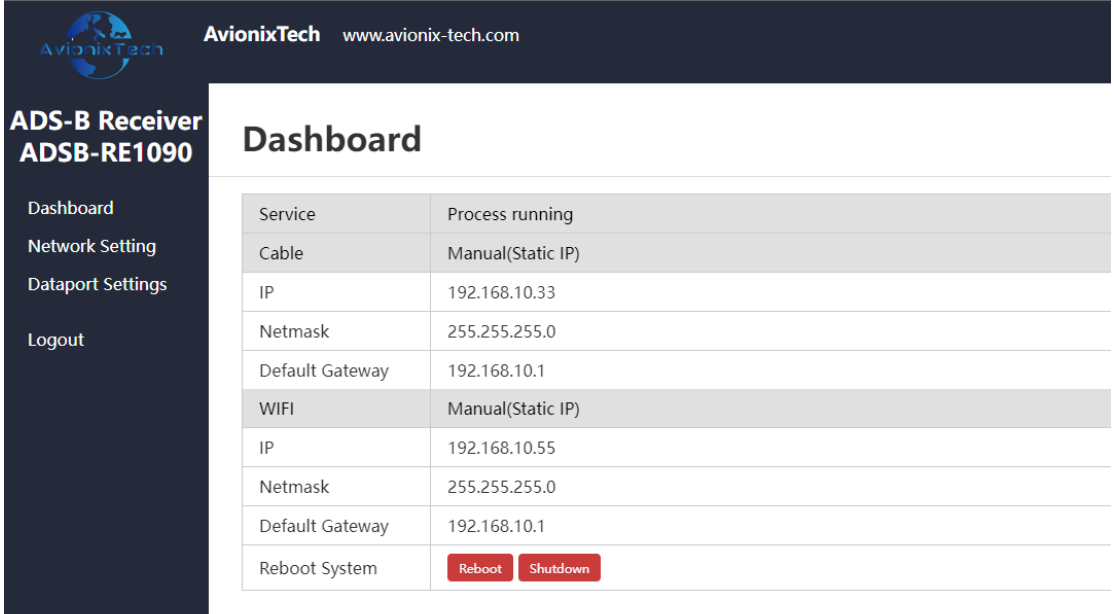

<span id="page-7-0"></span>The status of <service> should be <running>, otherwise click <start> to start service.

### **7.2 Network configuration**

### **Important note:**

➢ **ADSB-1090P is the outdoor version and doesn't have WiFi, so no need to configure the WiFi.**

➢ **When you change ADSB-RE1090P to static IP, please make sure the IP address, subnet mask and gateway are correct. And make sure you remember all these configurations. Otherwise, you may not be able to access ADSB-RE1090P and you might need to send it back to us for reset.**

Click Network Settings:

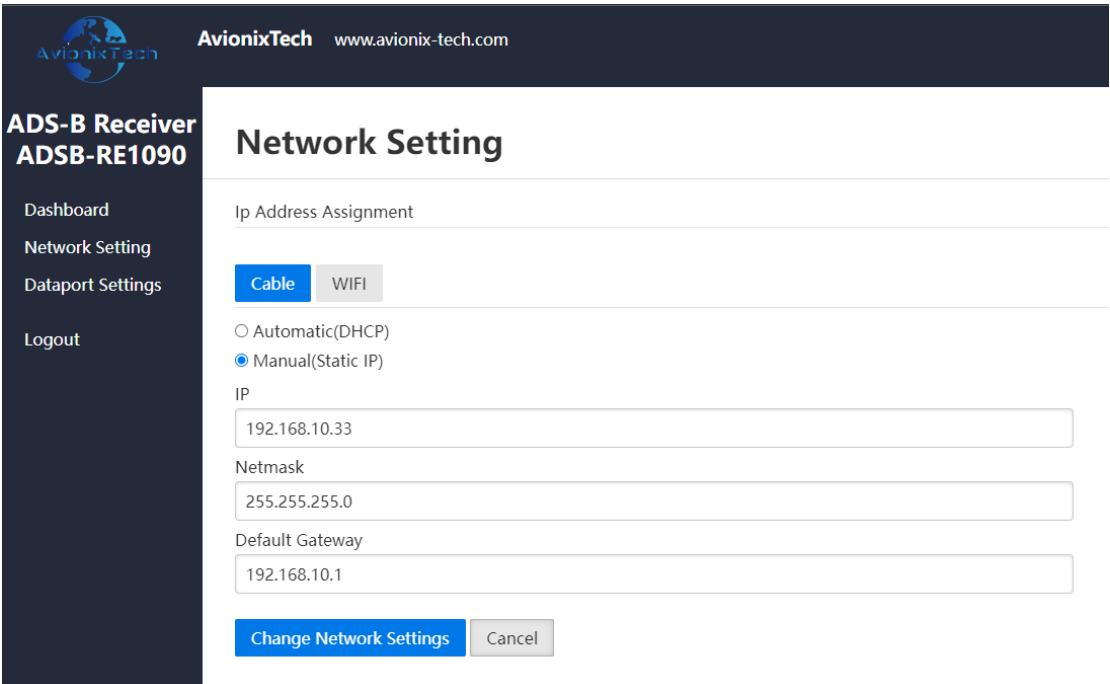

Click Cable to configure Cable network. Enter the IP address, subnet mask, gateway to configure.

Click Change Network Settings:

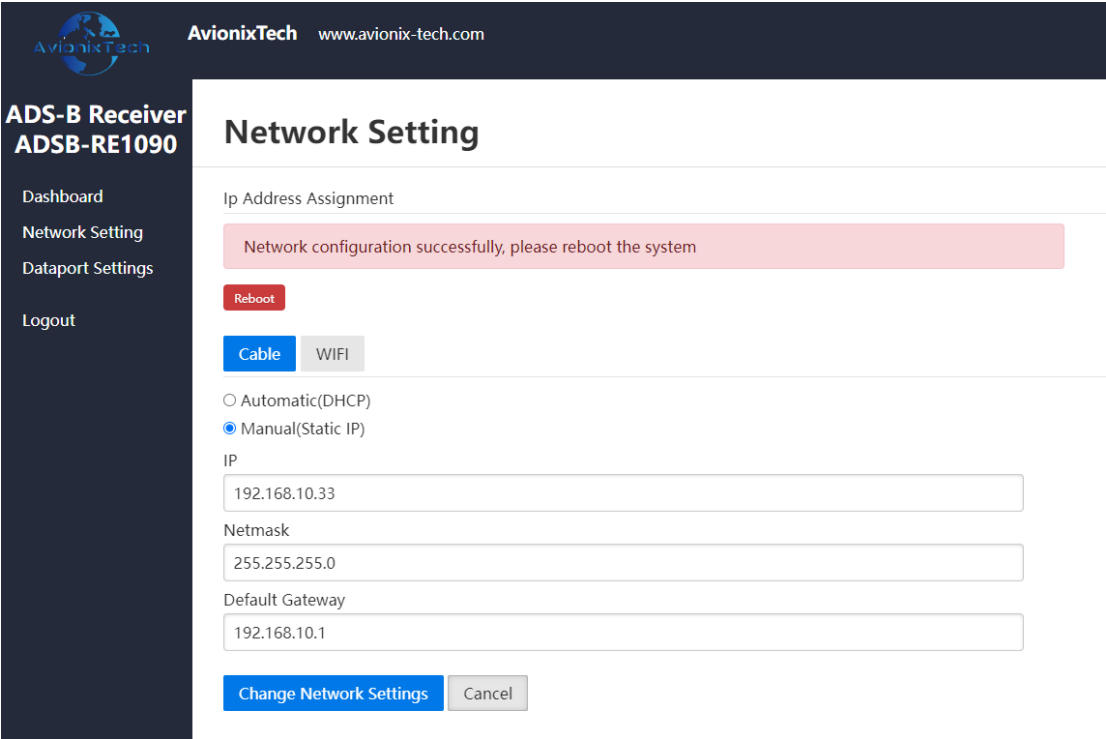

#### Click Reboot:

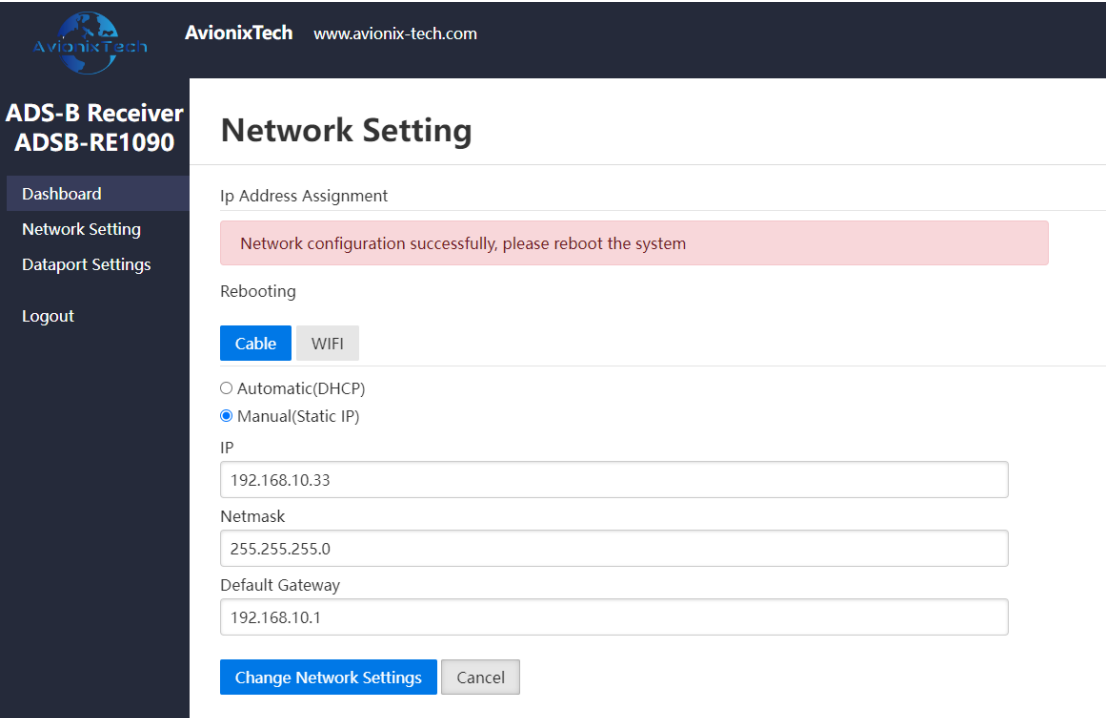

New IP address is valid after reboot. Log in on the new IP address.

ADSB-RE1090P supports DHCP. Open the router configuration page DHCP client list, you can see the IP address of ADSB-RE1090P (host name: receiver). As long as the computer is in the same network with ADSB-RE1090P, you can access the IP address obtained by ADSB-RE1090P through DHCP.

### <span id="page-10-0"></span>**7.3 Dataport configuration**

Click Dataport Settings:

ADSB-RE1090 support five different output data format:

- ASTERIX CAT021
- CSV plaintext Data
- JSON
- ADS-B, Mode-S and Mode A/C messages
- AVR

Different data format are configured separately and output simultaneously.

**Note: After configuration, you need to return to Dashboard and** 

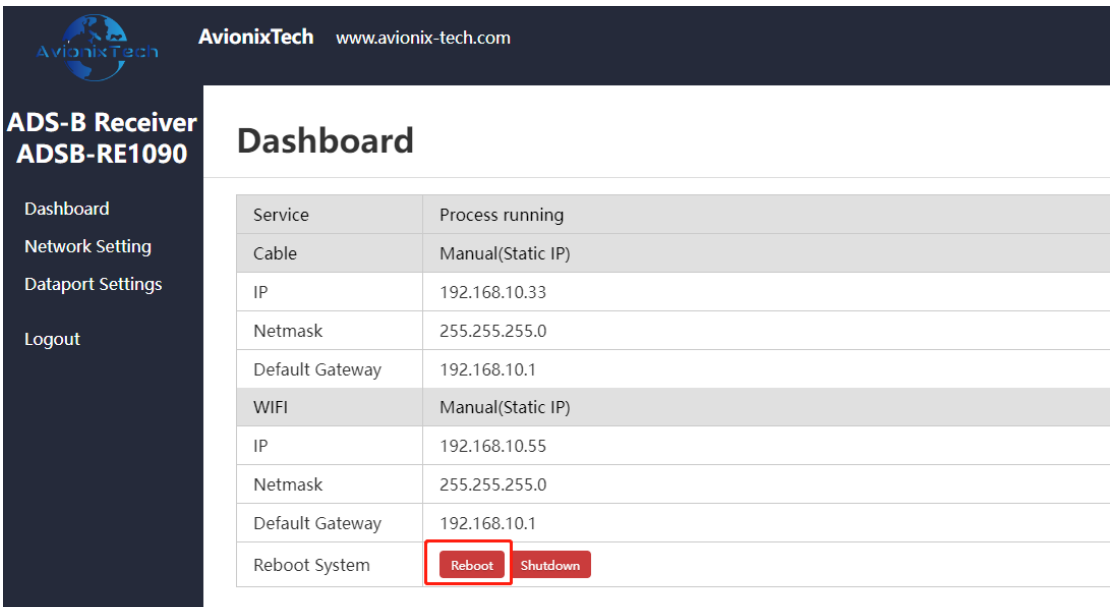

**reboot the system for the configuration to take effect.**

## <span id="page-10-1"></span>**ASTERIX CAT21 data**

ADSB-RE1090P supports output Asterix CAT021 data in accordance with EUROCONTROL ASTERIX standard format, in binary format. The original binary data and the decoded data format as below (the decoded data is just to show you what it is, not real output):

- 1 | 15 00 34 f5 1b 2b 2b c1 20 80 80 04 00 02 01 1c<br>
2 | b4 0a 52 c4 c0 78 07 c4 41 44 e4 41 44 97 00 05
- 3 6b 05 02 01 3d 06 e0 ac 67 41 44 e4 0d 33 b6 cb
- 4 7d e0 00 6e

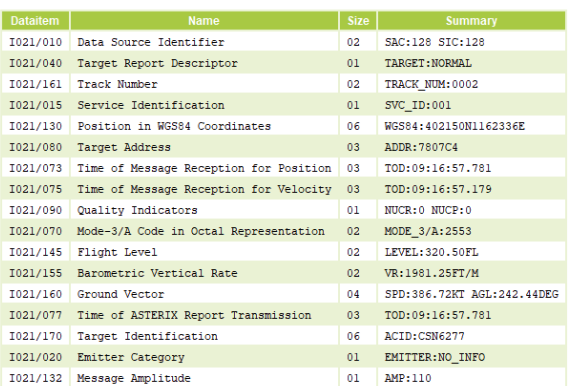

Configurable parameters as below:

### **Adsb Output Asterix**

#### Cat021 Data Output Network Protocol

udp broadcast  $\checkmark$ 

#### Cat021 data output multicast address

224.0.5.13

#### Cat021 data output multicast port

5000

#### Cat021 data output UDP address

255.255.255.255

#### Cat021 data output UDP port

5000

#### Cat021 data output mode

event  $\checkmark$ 

#### Cat021 data output time period

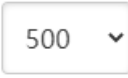

#### Cat021 data version

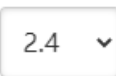

SAC

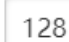

SIC

128

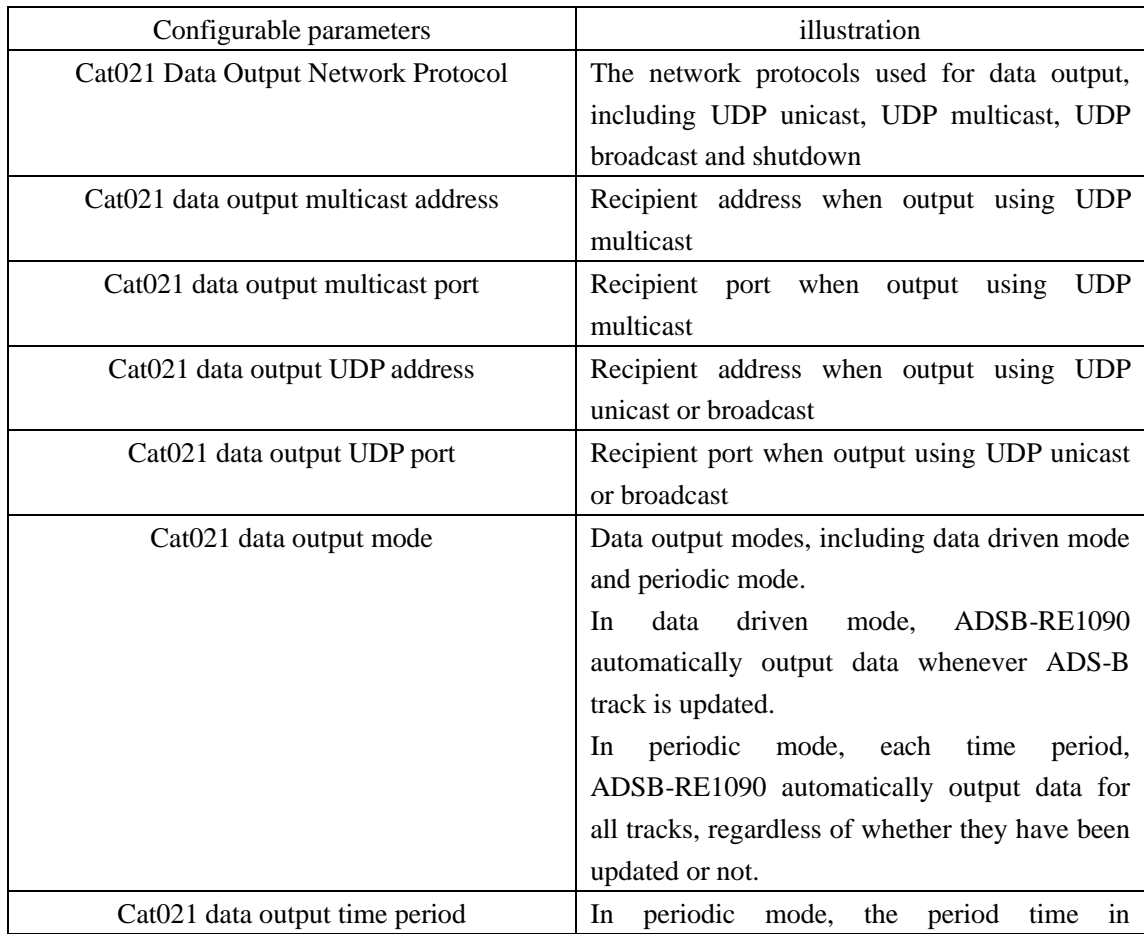

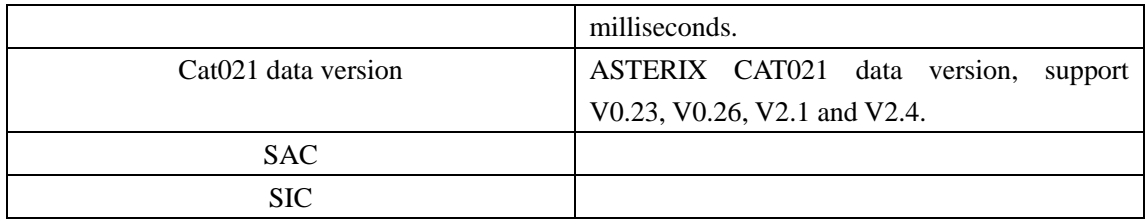

### <span id="page-13-0"></span>**CSV plaintext data**

ADSB-RE1090P supports plaintext track data output in CSV format, and the units of plaintext data can be imperial or metric.

Each line of plaintext data is formatted as "@CSV plaintext #\r\n"

Each line of CSV plaintext contains below data items.

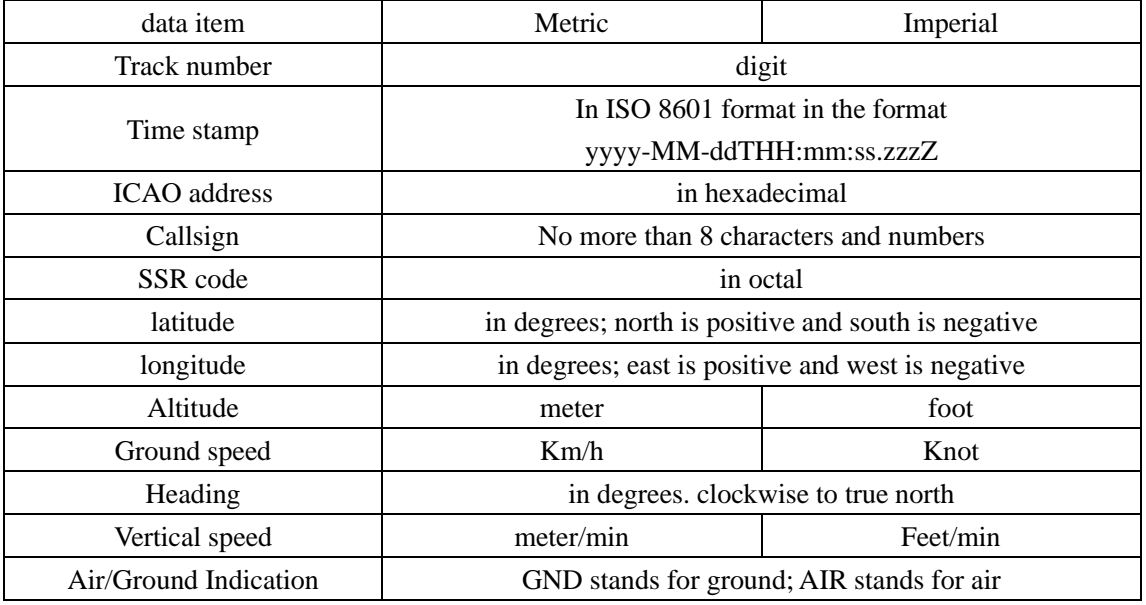

Below are examples of output data:

@3,2020-12-28T20:16:05.539Z,780A29,CPA087,7233,39.7389,116.826,36100,450.504,200.124,, AIR#

@2,2020-12-28T20:16:05.590Z,7807C4,CSN6277,2553,40.4189,116.531,32175,390.021,242.515 ,2496,AIR#

@1,2020-12-28T20:16:05.590Z,780D74,CQH8903,4157,40.3892,117.128,26600,392.237,19.820 9,960,AIR#

Configurable parameters as below:

### **Adsb Output Csv**

CSV plaintext data output network protocol

udp broadcast

CSV plaintext data output UDP address

255.255.255.255

#### CSV plaintext data output UDP port

5100

Metric or Imperial

imperial

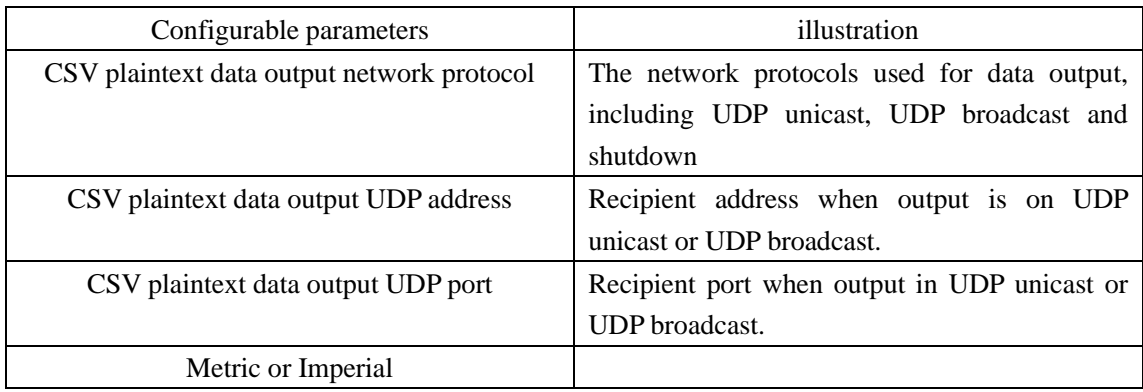

### <span id="page-14-0"></span>**JSON plaintext track data**

ADSB-RE1090P supports plaintext track data output in JSON format. JSON plaintext data use standard HTTP protocol, in standard JSON format. When an HTTP request is received from client, ADSB-RE1090 sends all track information in JSON format. Each track is a JSON object.

ADSB-RE1090 also support JSON plaintext data use TCP. ADSB-RE1090 is TCP server and TCP port is 48887.

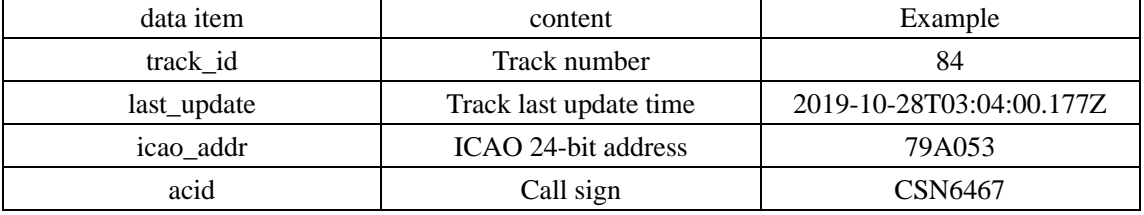

Each json object contains below data items.

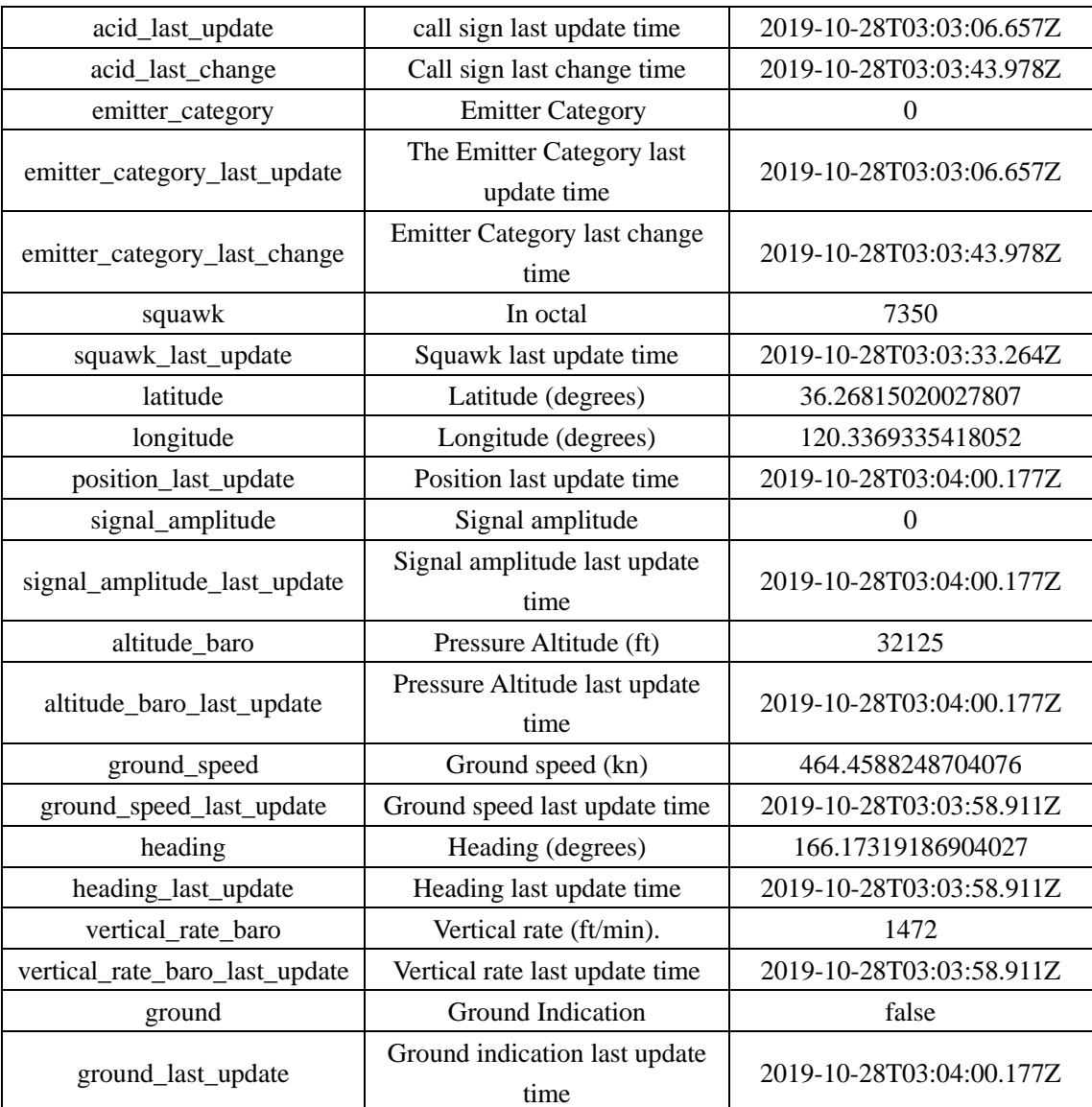

Illustration:

- 1. All timestamps use ISO8601 in format yyyy-MM-ddTHH:mm:ss.zzzZ
- 2. Multiple JSON objects are combined into an array of JSON objects

#### Below is an example of output data:

```
[
     {
         "acid": "CSN6467",
          "acid_last_change": "2019-10-28T03:03:06.657Z",
          "acid_last_update": "2019-10-28T03:03:43.978Z",
          "altitude_baro": 32125,
          "altitude_baro_last_update": "2019-10-28T03:04:00.177Z",
          "emitter_category": 0,
         "emitter_category_last_change": "2019-10-28T03:03:06.657Z",
          "emitter_category_last_update": "2019-10-28T03:03:43.978Z",
          "ground": false,
          "ground_last_update": "2019-10-28T03:04:00.177Z",
```
 }, {

 }, {

 "ground\_speed\_last\_update": "2019-10-28T03:03:58.911Z", "groupd\_speed": 464.4588248704076, "heading": 166.17319186904027, "heading\_last\_update": "2019-10-28T03:03:58.911Z", "icao\_addr": "79A053", "last\_update": "2019-10-28T03:04:00.177Z", "latitude": 36.26815020027807, "longitude": 120.3369335418052, "position\_last\_update": "2019-10-28T03:04:00.177Z", "signal\_amplitude": 0, "signal\_amplitude\_last\_update": "2019-10-28T03:04:00.177Z", "squawk": "7350", "squawk\_last\_update": "2019-10-28T03:03:33.264Z", "track\_id": 84, "vertial\_rate\_baro": 1472, "vertial\_rate\_baro\_last\_update": "2019-10-28T03:03:58.911Z" "altitude\_baro": 875, "altitude\_baro\_last\_update": "2019-10-28T03:03:58.152Z", "ground": false, "ground\_last\_update": "2019-10-28T03:03:58.152Z", "ground\_speed\_last\_update": "2019-10-28T03:03:58.656Z", "groupd\_speed": 133.6637572418193, "heading": 344.82007256547377, "heading\_last\_update": "2019-10-28T03:03:58.656Z", "icao\_addr": "7802F4", "last\_update": "2019-10-28T03:04:00.177Z", "latitude": 36.20199947033898, "longitude": 120.39484551612368, "position\_last\_update": "2019-10-28T03:03:58.152Z", "signal\_amplitude": 0, "signal\_amplitude\_last\_update": "2019-10-28T03:03:58.656Z", "squawk": "0761", "squawk\_last\_update": "2019-10-28T03:03:57.387Z", "track\_id": 85, "vertial rate baro": -576, "vertial\_rate\_baro\_last\_update": "2019-10-28T03:03:58.656Z" "acid": "CES9928", "acid\_last\_change": "2019-10-28T03:03:51.062Z", "acid\_last\_update": "2019-10-28T03:03:57.136Z", "altitude\_baro": 7550,

 "altitude\_baro\_last\_update": "2019-10-28T03:03:59.926Z", "emitter\_category": 0, "emitter\_category\_last\_change": "2019-10-28T03:03:51.062Z", "emitter\_category\_last\_update": "2019-10-28T03:03:57.136Z", "ground": false, "ground\_last\_update": "2019-10-28T03:03:59.926Z", "ground\_speed\_last\_update": "2019-10-28T03:03:59.672Z", "groupd\_speed": 224.50167037240502, "heading": 176.16894863894333, "heading\_last\_update": "2019-10-28T03:03:59.672Z", "icao\_addr": "79A03F", "last\_update": "2019-10-28T03:03:59.926Z", "latitude": 36.32762145996094, "longitude": 120.34303665161133, "position\_last\_update": "2019-10-28T03:03:59.926Z", "signal\_amplitude": 0, "signal\_amplitude\_last\_update": "2019-10-28T03:03:59.926Z", "squawk": "3105", "squawk\_last\_update": "2019-10-28T03:03:50.807Z", "track\_id": 87, "vertial rate baro": -64, "vertial\_rate\_baro\_last\_update": "2019-10-28T03:03:59.672Z"

The parameters of the JSON plaintext track output are fixed parameters and cannot be configured. Parameters as below:

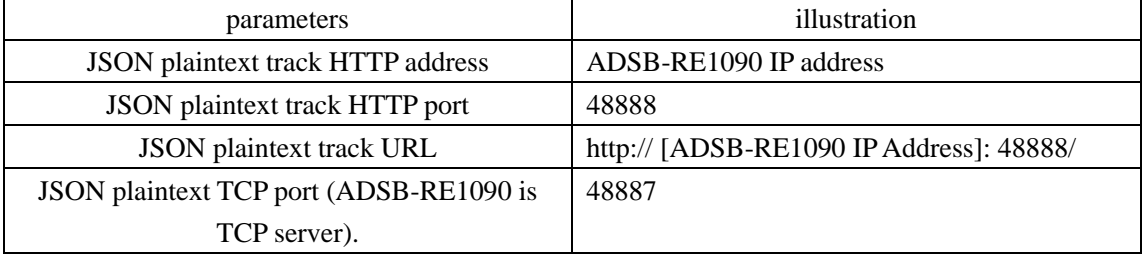

### <span id="page-17-0"></span>**ADS-B and Mode-S raw message data**

ADSB-RE1090P supports output of raw, unprocessed DF data received, which can be output in binary or text. The content of the binary format and the text format are exactly the same, the binary format packet is smaller; the text format packet is larger but convenient for direct reading and analysis.

Below is an example of output data:

112-bit long message

}

]

#### 8d780dd199440eb86004194d4662

Short message of 56 bits

02e1909819fdb0

Configurable parameters as bellow:

#### **Adsb Output Modes**

ADS-B and Mode-S raw data output network protocol

udp\_broadcast

ADS-B and Mode-S raw data output UDP address

255.255.255.255

ADS-B and Mode-S raw data output UDP port

5110

ADS-B and Mode-S raw data format

binary

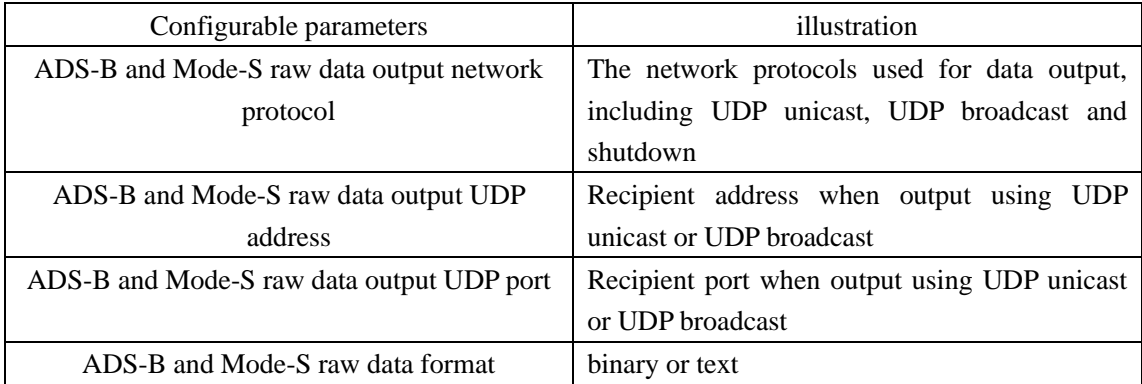

### <span id="page-18-0"></span>**AVR Data**

The AVR format contains timestamp in addition to the raw DF data. The AVR format parameters are fixed and cannot be configured. As below:

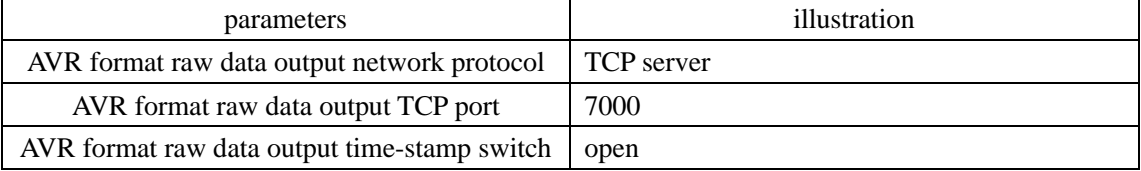

Below is an example of output data:

AVR format @9D66000226C88D780426585D62E094FD878F4E10; @9D66000D9878280007838ABD3C;

### <span id="page-19-0"></span>8. **ADS-B display software ADSBScope**

ADSB-RE1090P can use the display software adsbscope

Double-click to open adsbscope.

Click other in the menu bar, and then click Network setup under Network, as shown in the figure below.

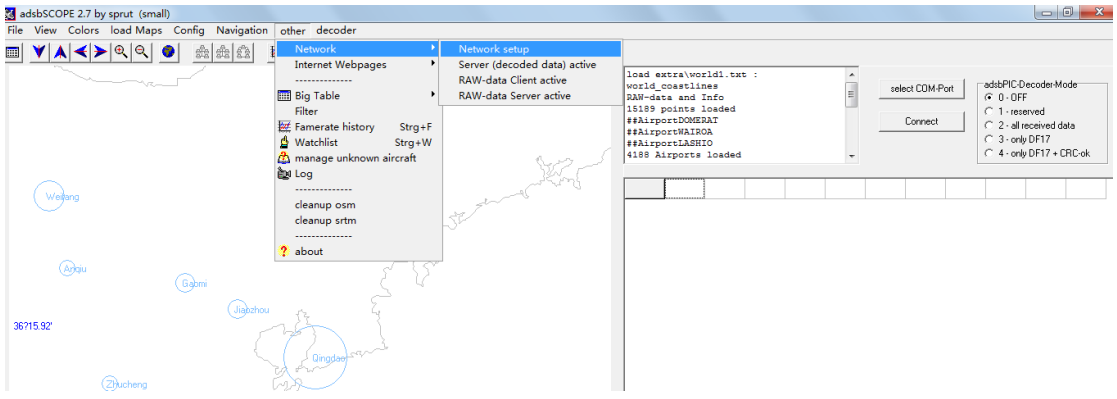

Set <RAW-data-client>, <Portnumber> is 7000. <dataformat> selects <normal>. <URL> should be the IP address of ADSB-RE1090. Click <Close>.

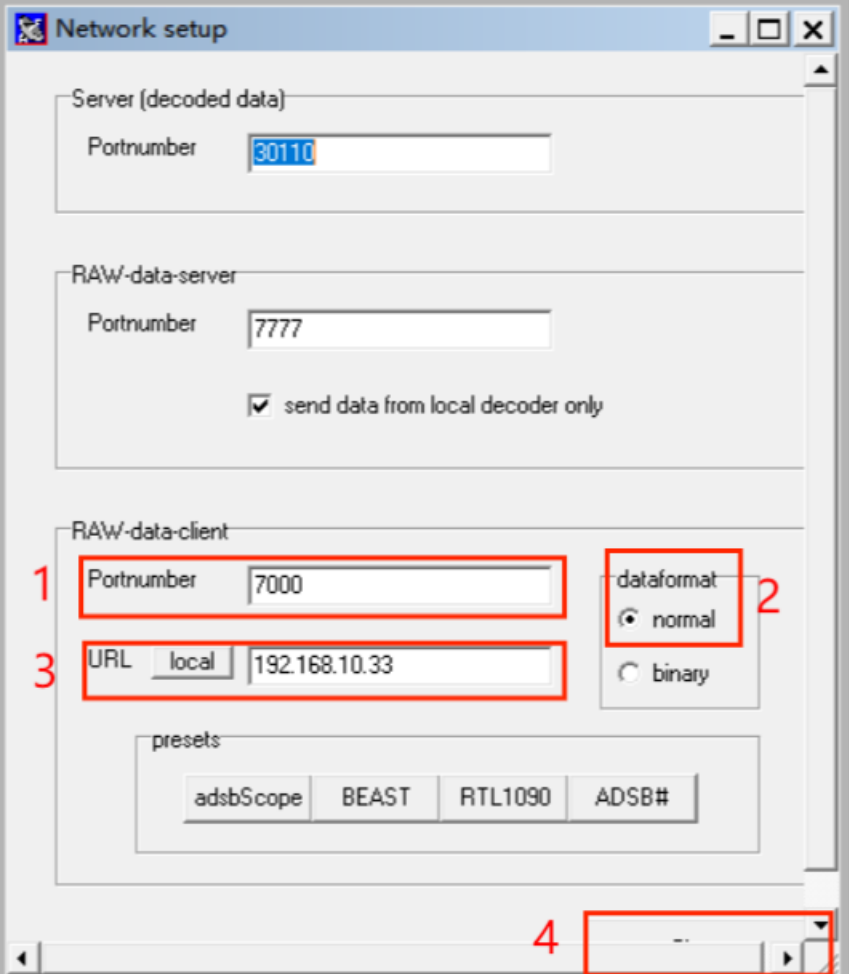

Click other in the menu bar, and then click RAW- Data Client active under Network, as shown in the figure below.

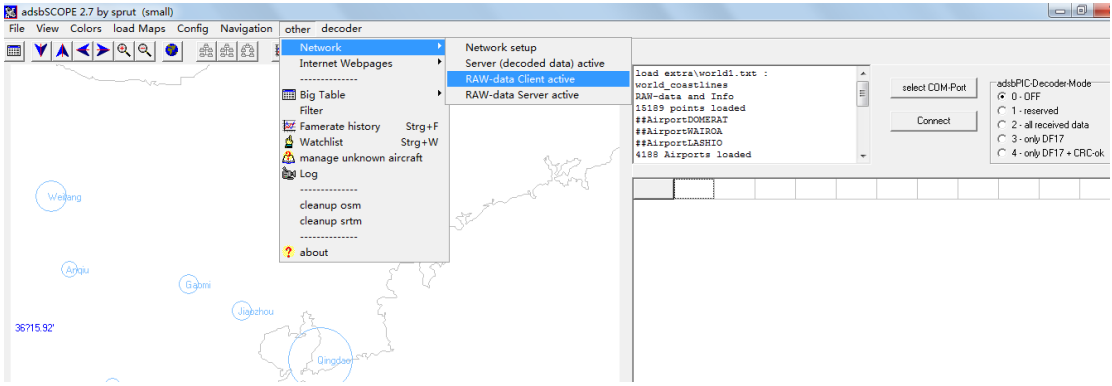

To see the aircrafts, set up an airport close to yourself. Goto town or airport under navigation, as shown in the figure below. PEK is Beijing airport, as an example.

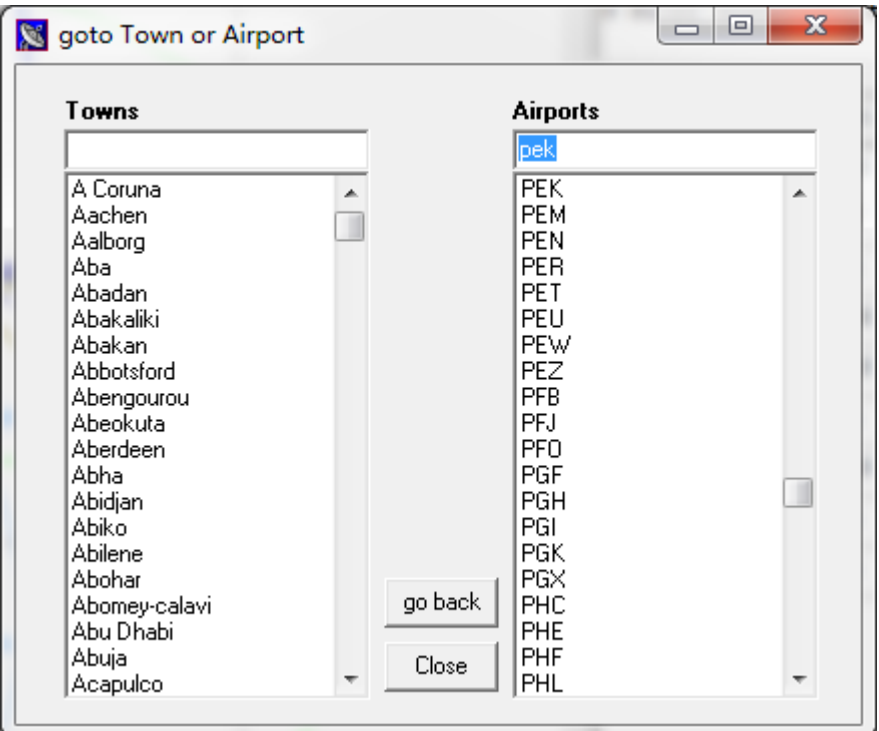

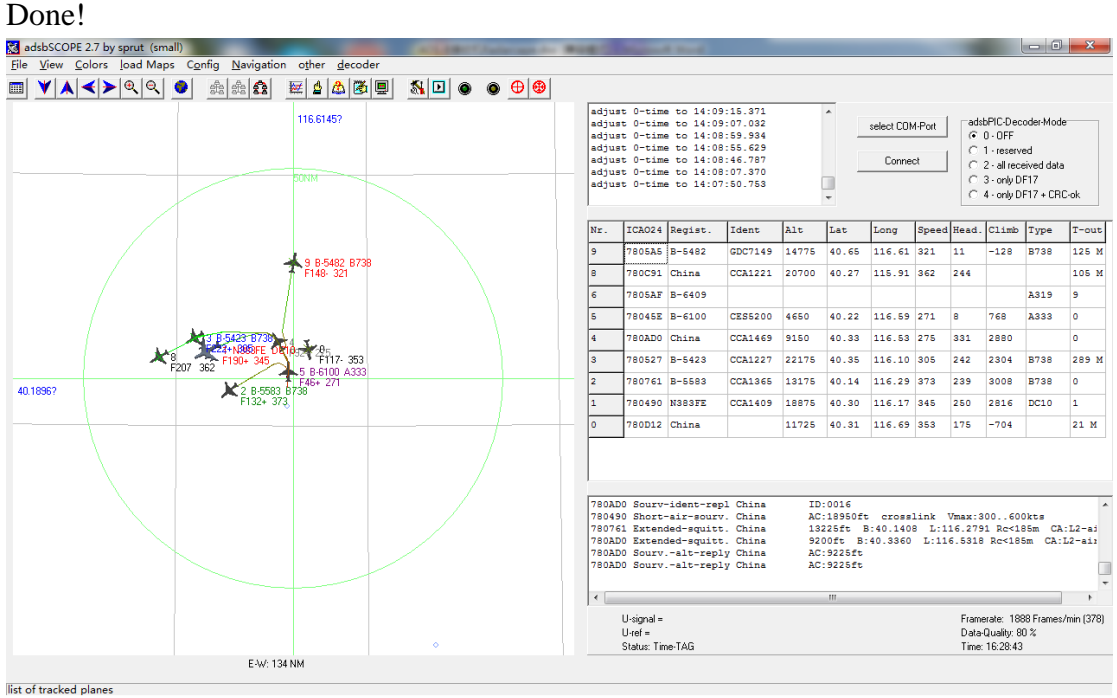

### <span id="page-21-0"></span>9. **Antenna**

- ➢ Omnidirectional
- ➢ Frequency: 1060-1120MHz
- ➢ Bandwidth: 60MHz
- ➢ Gain: 6 dBi
- $\triangleright$  VSWR: <1.5
- ➢ Impedance: 50 ohms
- ➢ Polarization: Vertical
- $\blacktriangleright$  Length: 60 cm
- $\triangleright$  Weight (Without mast clamp): 360 g
- $\triangleright$  Weight (With mast clamp): 510 g
- ➢ Connector: N Female
- $\triangleright$  Operating Temperature: -40 to +85 degrees
- ➢ Rated Wind Velocity: 60 m/s